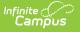

## **Report Setup**

Last Modified on 06/10/2025 9:53 am CD

Explanation of the Report Editor | Create Reports | Delete Reports

Tool Search: Report

Infinite Campus provides a district with the flexibility and control to create data elements and establish preferences that fit the district. Using Report Setup, districts can create and set options that appear on three types of reports: Report Cards, Transcripts, and Schedules. These reports can be saved and made available to users, where data elements do not have to be selected again but simply chosen for generation and printing. Report cards, transcripts, and schedules are school and calendar-specific.

See the <u>System Preference Tool Rights</u> article for tool rights information.

| eport Setup ☆                                                                                                    |                                            | System Settings > System Pref                                         | cicinette y insperit cettap |
|----------------------------------------------------------------------------------------------------|--------------------------------------------|-----------------------------------------------------------------------|-----------------------------|
| ➔ New Save Oblete                                                                                                    |                                            |                                                                       |                             |
| Reports Editor                                                                                                    | 18                                         |                                                                       | ^                           |
| Vame                                                                                                    | Туре                                       |                                                                       |                             |
| All In Transcript                                                                                                    | transcript                                 |                                                                       |                             |
| HS Report Card (all)                                                                                                    | reportCard                                 |                                                                       |                             |
| HS Standards Report Card                                                                                                    | reportCard                                 |                                                                       |                             |
| ist by Course w/counselor                                                                                                    | schedule                                   |                                                                       |                             |
| ist by Day (ALL)                                                                                                    | schedule                                   |                                                                       |                             |
| Simple Report Card                                                                                                    | reportCard                                 |                                                                       |                             |
| Simple Transcript                                                                                                    | transcript                                 |                                                                       |                             |
| Fable w/locker-counselor<br>Ferm Grade Report Card                                                                                                    | schedule<br>reportCard                     |                                                                       |                             |
| Franscript with State University GPA Calc                                                                                                    | transcript                                 |                                                                       |                             |
| manacript with State University GFA Calc                                                                                                    | nanschpt                                   |                                                                       |                             |
|                                                                                                    |                                            |                                                                       |                             |
| All In Transcript  Pescription  All reporting options turned on  Report Options  Group Options  Group Options  Grade Carbonic S  Grade Level Options  Carde Level Options  Exclude grades flagged as "Exclude from  CB/Clare Resk Calculation Continent     | "Type<br>Transcript ↓<br>I GPA/Class Rank" | Available in<br>Instruction<br>Portal - Active<br>Portal - Historical |                             |
| Name All In Transcript Description All report options Report Options Group Options Grade Form School Year Options                                                                                                    | Transcript 🗸                               | Instruction  Portal - Active                                          |                             |
| Name All In Transcript Description All reporting options turned on Report Options Group Options Grade Level Options Crade Level Options CArde Level Options CArde Level Options Curnulative GPA GPA (rank, %): GPA + Bonus (rank, %) Course Display Options | Transcript 🗸                               | Instruction  Portal - Active                                          |                             |
| Name All In Transcript Description All In Transcript Description Report Options Group Options Grade Level Options Crade Level Options Carde Level Options Course Display Options Credit Groups Filter to selected school                                    | Transcript 🗸                               | Instruction  Portal - Active                                          |                             |
| Name All In Transcript Description All In Transcript Carour Options Carour Options Carour Options Carde Level Options Carde Level Options Course Display Options Caredit Groups Filter to selected school Unassigned Credits                                | Transcript 🗸                               | Instruction  Portal - Active                                          |                             |
| Name All In Transcript All reporting options turned on  Report Options Graup Options Grade Carel Options Grade Level Options CARC Carel Calation Options Course Display Options Coredit Groups Filter to selected school Dinassigned Credits Elementary     | Transcript 🗸                               | Instruction  Portal - Active                                          |                             |
| Name All In Transcript Description All In Transcript Carour Options Carour Options Carour Options Carde Level Options Carde Level Options Course Display Options Caredit Groups Filter to selected school Unassigned Credits                                | Transcript 🗸                               | Instruction  Portal - Active                                          |                             |

The following reports can be created and saved:

- Report Card Preferences <u>Conventional Report Card Preferences</u> and <u>Standards-Based Report</u> <u>Card Preferences</u>
- <u>Transcript Report Preferences</u>
- <u>Schedule Report Preferences</u>

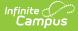

• eTranscript Report Preferences

### **Explanation of the Report Editor**

The Report Setup tool has three sections – Reports Editor, Report Detail, and Report Options.

- The **Reports Editor** lists created reports for all report types (schedules, transcripts, and report cards). Schools can have multiple reports for the item (for example, an official transcript versus an unofficial transcript or a conventional report card versus a standards-based report card).
- The **Report Detail** section lists the name of the selected report, the type of report and any additional description that may have been entered. The option to have this report available for viewing and printing via the Campus Portal is selected here. Publishing reports to the Campus Portal eliminates the need to print and mail reports. Users should also review the selected Portal Options to ensure reports can be viewed properly.
- The **Report Options** list the available selections for each type of report. Because these options vary depending on the type of report and are dynamic based on other selections chosen, see the following pages for descriptions of each of these items:

| Field Name                     | Description                                                                                                    |
|--------------------------------|----------------------------------------------------------------------------------------------------|
| <b>Name</b><br><i>Required</i> | Displays the Name of the report. This name should be descriptive enough for<br>users to determine what report type it is. For example, for a standards-based<br>report card in landscape print format, the name could be "Landscape -<br>Standards-Based Report Card."                                                                                                    |
| <b>Type</b><br><i>Required</i> | Determines the type of report and report options available. Options are: <ul> <li>Schedule</li> <li>Report Card</li> <li>Transcript</li> <li>eTranscript</li> </ul> The selected Type determines which report options display.                                                                                                    |
| Available In                   | <ul> <li>Indicates where the report is available:</li> <li>Instruction: report is available in the <u>Report Cards</u> report in Instruction.</li> <li>Portal - Active: report is available on the <u>Campus Student</u> and <u>Campus</u> Parent Portals during the active school year.</li> <li>Portal - Historical: report is available on the <u>Campus Student</u> and <u>Campus Parent</u> Portals for previous school years.</li> <li>Note: Access to reports on the Portals is also controlled by the <i>Documents</i> portal display option.</li> </ul> |
| Description                    | Text entered here provides additional information about the report - who created the report, when it was created, etc.                                                                                                    |

#### **Report Detail Options**

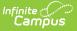

### **Create Reports**

Reports created in Report Setup eliminate the need for users to select report options each time a batch report is generated. While that is still an option, school administrators can create and save the reports so other users can quickly select and generate the report. The reports created here are displayed in the dropdown list in Student Information on the Schedule, Grades, and Transcript tabs.

Creating reports in the Preferences area provides a more uniform look to the report cards, transcripts and schedules.

These reports can be selected for printing from the following locations:

- <u>Report Card</u> (Grading and Standards > Reports > Report Card)
- <u>Report Card</u> for an individual student (Student Information > General > Grades > Reports)
- <u>Transcript Batch</u> (Grading and Standards > Reports > Transcript Batch Report)
- <u>Transcript</u> for an individual student (Student Information > General > Transcript > Reports)
- <u>Schedule Batch</u> Report (Scheduling & Courses > Reports > Schedule Batch Report)
- <u>Schedule</u> for an individual student (Student Information > General > Schedule > Print)
- <u>eTranscript Batch</u> (Grading and Standards > Reports > eTranscript Batch)

# **Delete Reports**

If a report needs to be deleted, select its name from the Reports Editor list and click the **Delete** icon.

This action only removes the report, not the grades that would have been displayed on the report.